## Creating Single Labor Entry Project Summary Detail

Open the report designer

Create a new report based on the "Project Summary Detail"

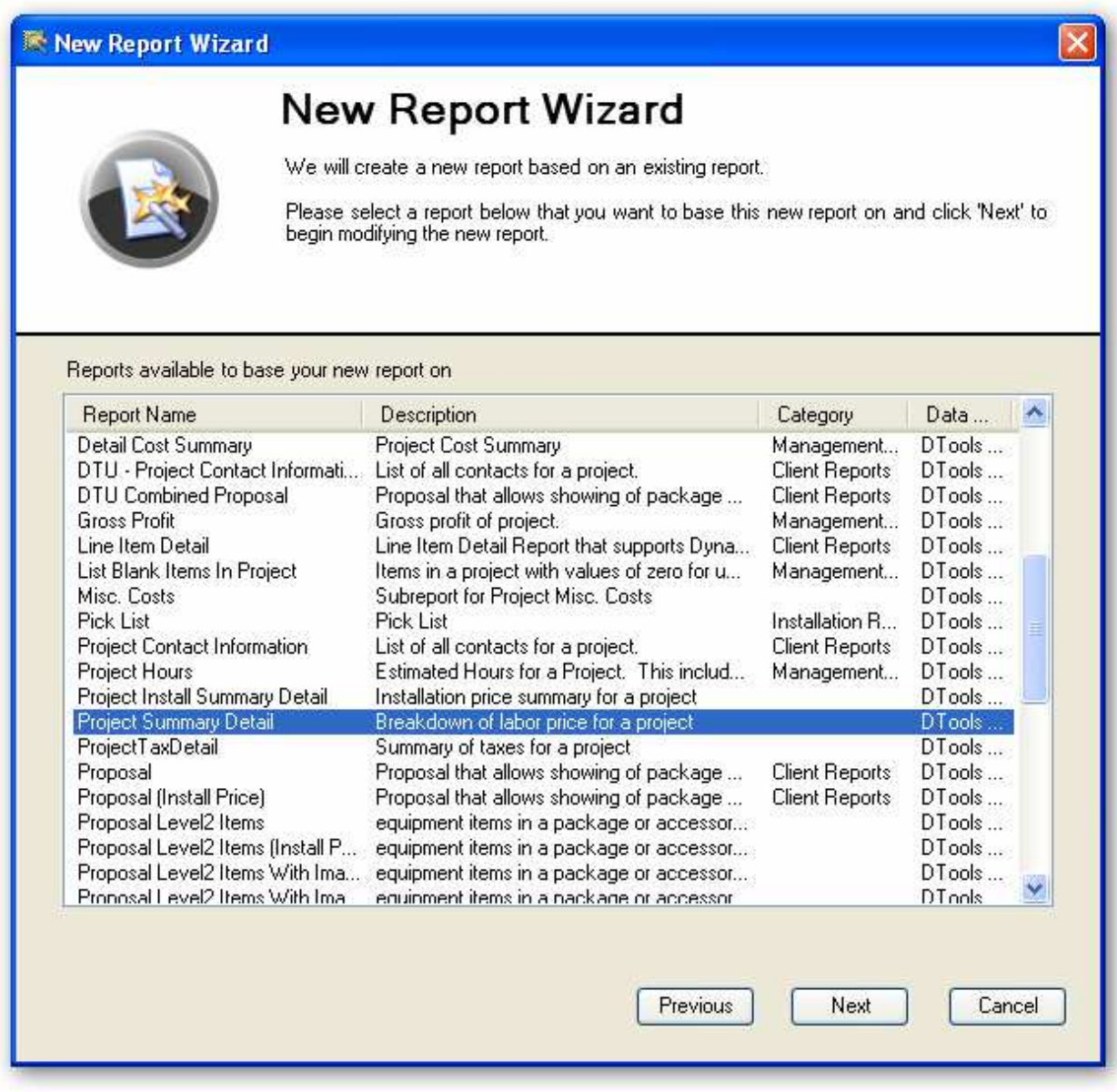

Give it a name…

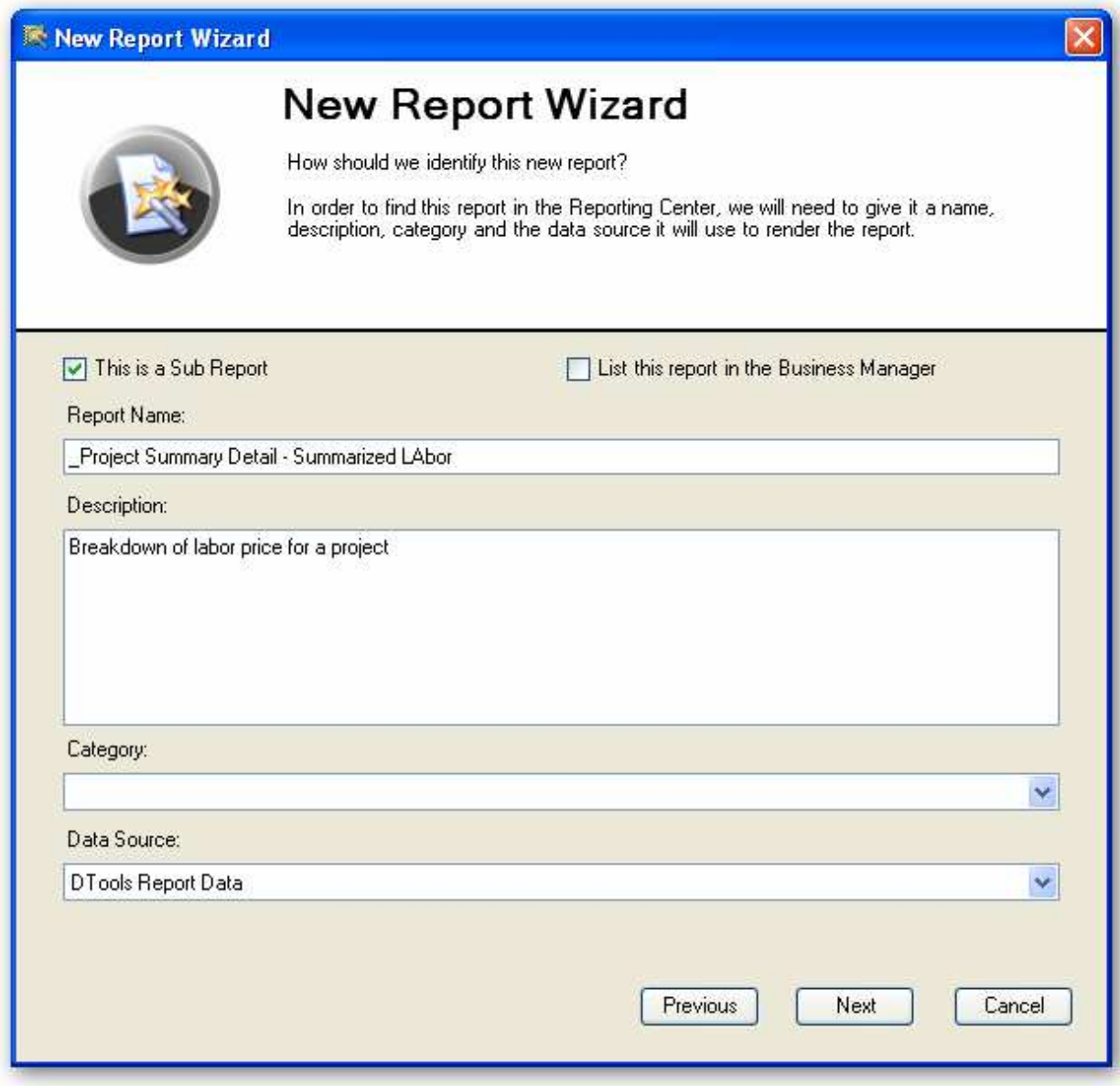

Flip to the script, you'll see in the "DataInitialize" event that a calculated field is added to the data soure called "TotalInstallLabor". This is already there, no script changes are needed, just making a reference to it…

```
217
218 \Box Sub ActiveReport DataInitialize
219
220
           ' add calculated field to the data source.
221
           ' this field will equal the integer equivalent of the Summarize Field so the group can i
          rpt.CalculatedFields.Add("TotalInstallLabor")
222223
224End Sub
225
226 Function ActiveReport FetchData (ByVal EOF As Boolean) As Boolean
227
228
      \mathbf{I}229
          Dim ds As DataDynamics.ActiveReports.Datasources.XMLDatasource = ctype(rpt.Datasource, 1
230
231
          If ds. EOF Then return True
232
233
           ' default the calculated to 0
          rpt.CalculatedFields("TotalInstallLabor").Value = 0
234
235
236
           ' get the current item the report is on...
237
          Dim itm As DTools. SystemIntegrator. Reporting. Item = ReportUtilities. ReturnItem (rpt)
238
239
          ' If the item is not null, set value of the calculated field
          If itm IsNot Nothing Then
240
241
              rpt.CalculatedFields("TotalInstallLabor").Value = ReportUtilities.TotalItemLabor(rpt
242
243
          End If
244
245
          ' Return whether this is the last record.
246
247
          ' This Is required Or the report will iterate forever over And never return
          return (ds.NodeList.Count = ds.CurrentPosition)
248
249
250
251 End Function
```
Flip back to the layout, select the "txtInstallLabor" control.

Set its DataField property to the calculated field: TotalInstallLabor (the calculated field)

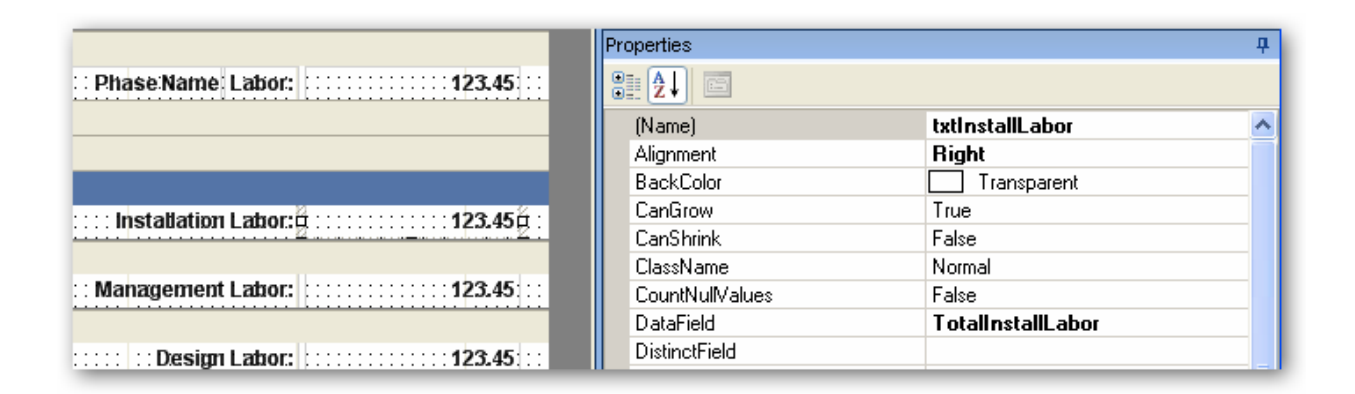

Set the Visible Property of the sections from mgt labor and design labor (grpMgtLabor & grpDesignLAbor) = FALSE

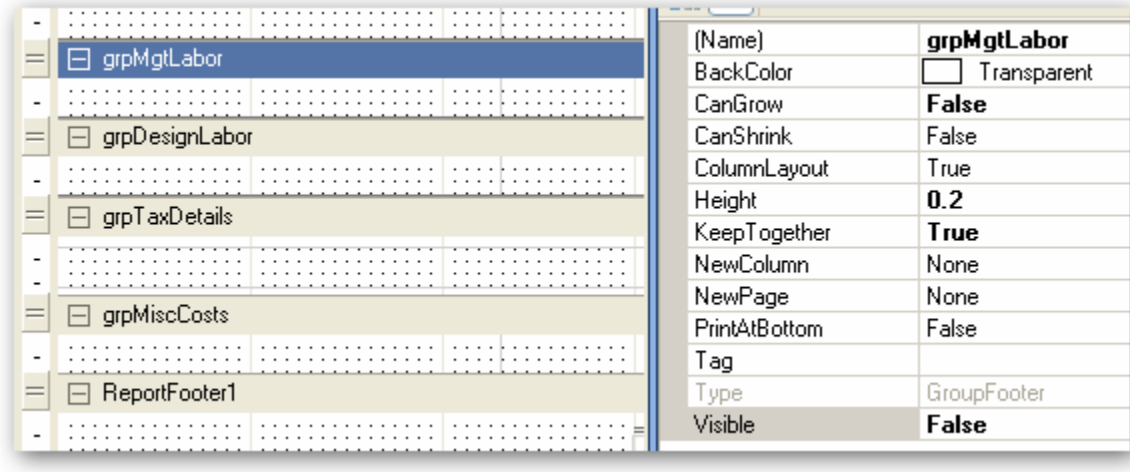

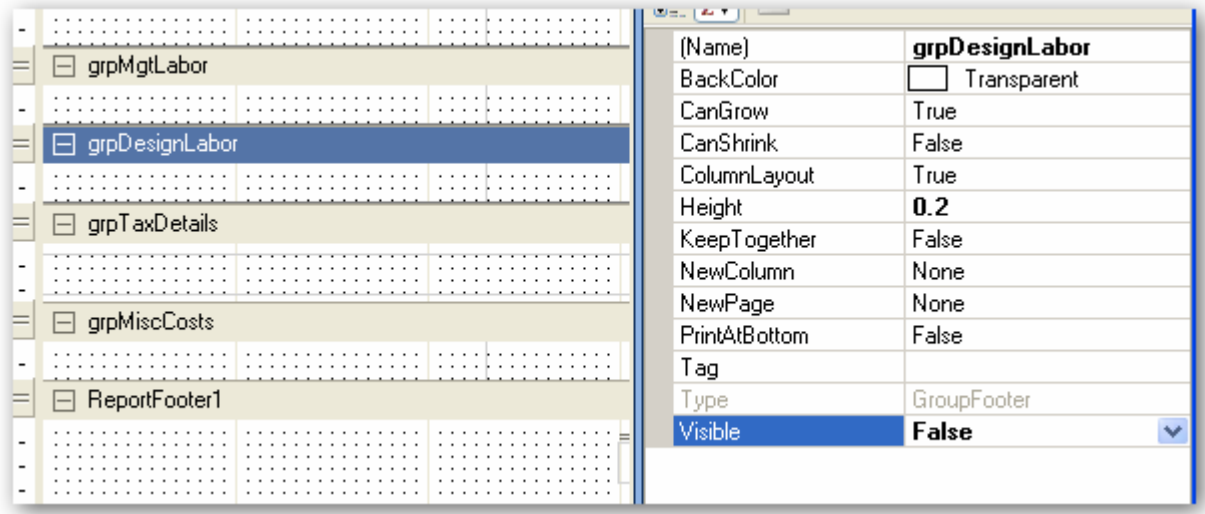

Set the Height on the grpMgtLabor and grpDesignLabor sections to 0

Set the CanGrow Property of these two sections to FALSE

(The alternate option is to delete the controls from these sections, set the height to zero and remove the script events for the sections. Script events for sections are named {sectionname}\_{eventname} i.e. grpMgtLabor\_Format)

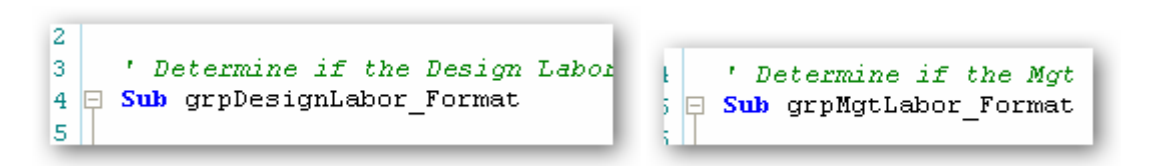

Taking these steps ensures the sections are not shown. There is script that controls whether these sections are shown or not based on their totals so setting Visible=false, Height=0, and CanGrow=False, ensures that regardless of script, the sections will not show. This way you don't have to mess around with the script.

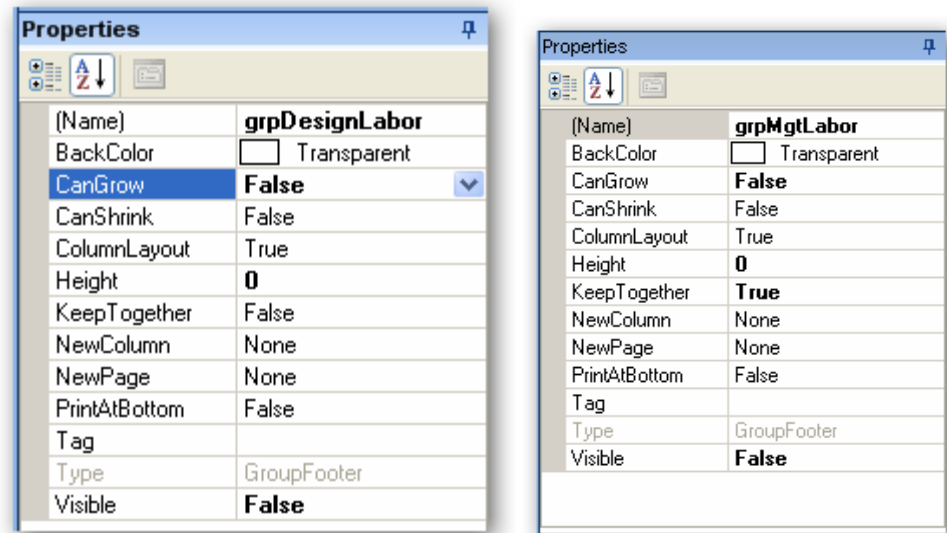

Save and publish the report

Click No when prompted to return to the reporting center

Create custom proposal based on the variant you want to use.

When the layout loads, select the "subSummaryDetail" sub report control in the grpSummaryDetail section.

Right Click > Bind to D-Tools Report.

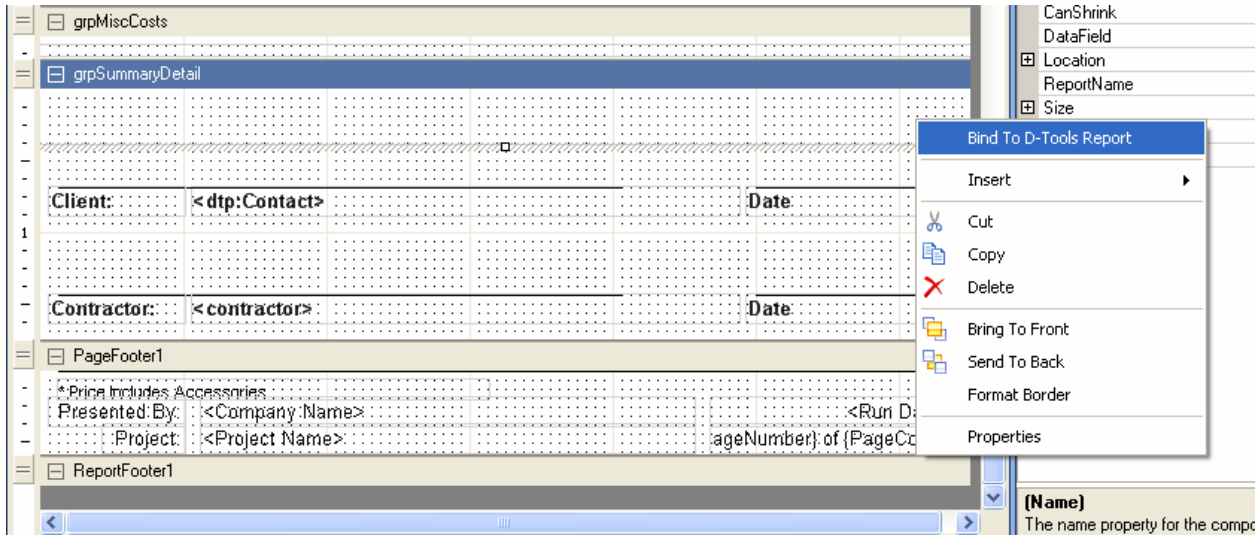

Select the new summary detail report created above.

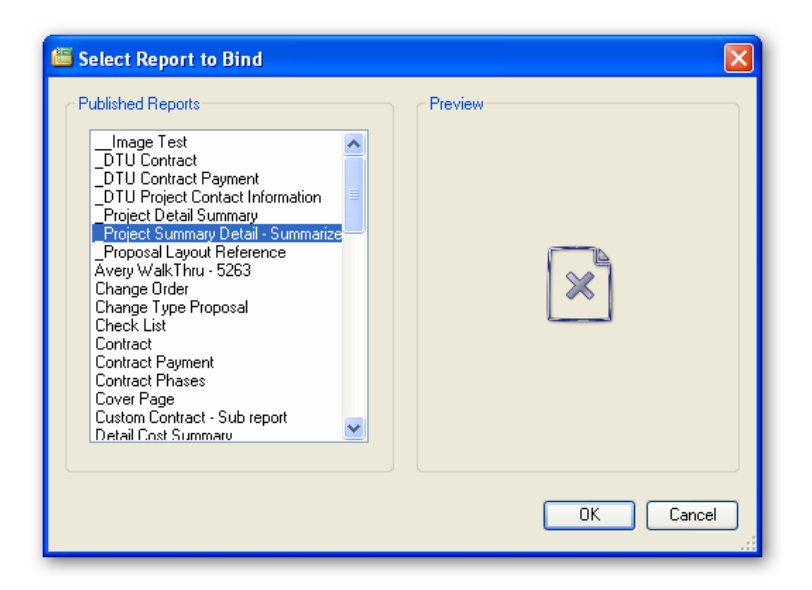

Save, publish, return to reporting center.

Top is the new proposal with summary, bottom is the default proposal:

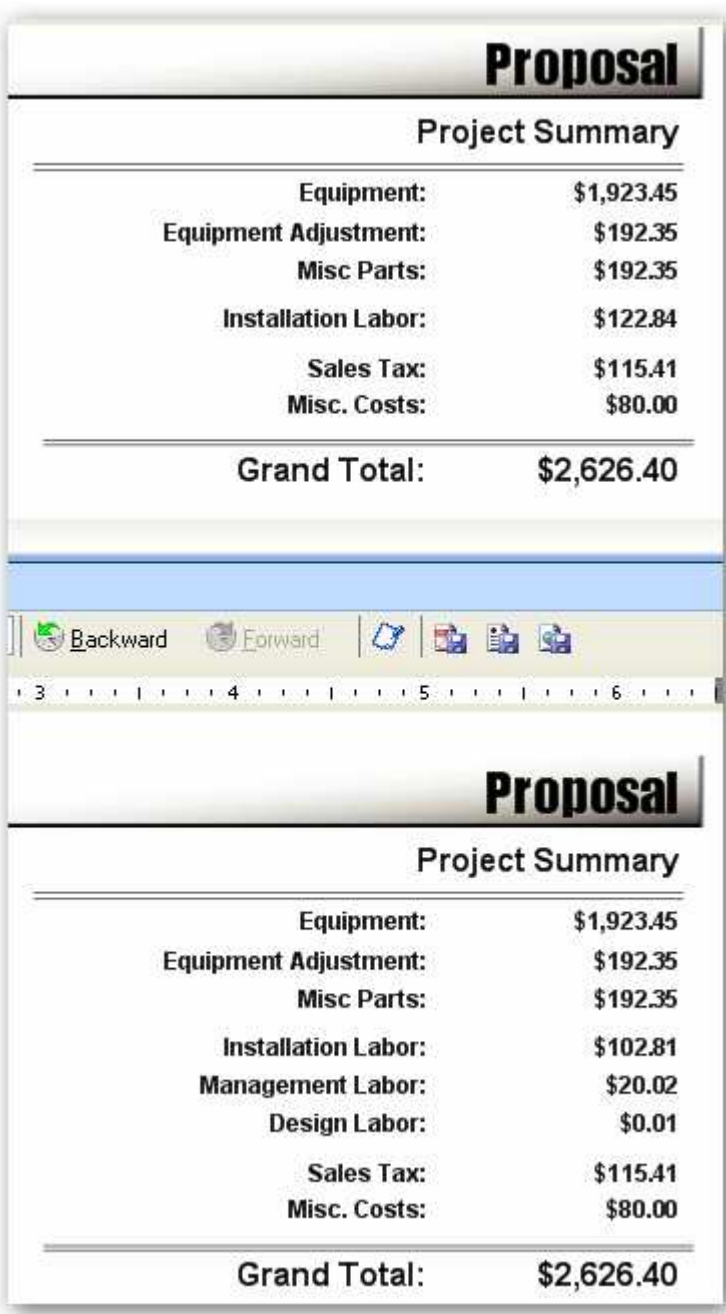